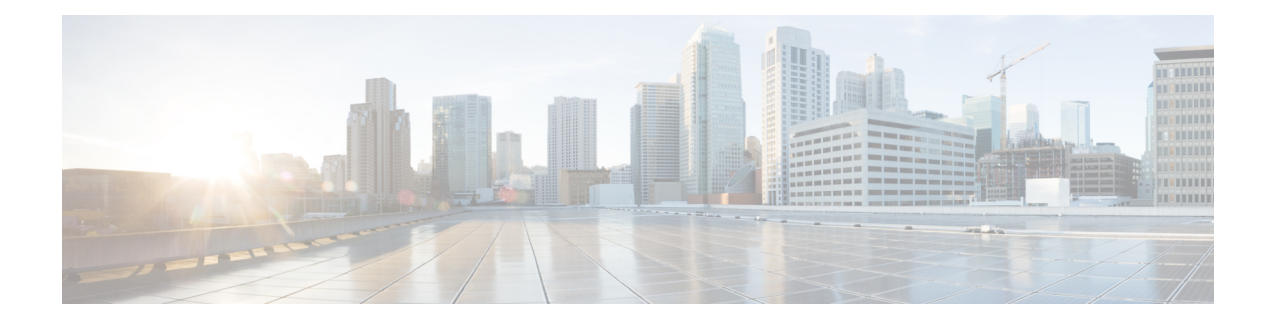

# **Configuring Backup Data Lines and Remote Management**

The Cisco 819 series and Cisco 880 Series Integrated Services Routers (ISRs) support backup data connectivity with a backup data line that enables them to mitigate WAN downtime.

**Note**

Voice backup is available on router models C881SRST and C888SRST. For information on configuring voice backup, see Configuring Voice [Functionality](SCG800_Guide_BookMap_chapter_0111.pdf#unique_14)

Cisco 880 ISRs also support remote management functions as follows:

- Through the auxiliary port on Cisco 880 series ISRs
- Through the ISDN S/T port on the Cisco 880 series ISRs

Cisco 819 ISRs a support remote management functions through the auxiliary port on any Cisco 819 series ISRs.

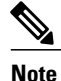

On Cisco 819 sries and Cisco880 series ISRs, the console port and the auxiliary port are on the same physical RJ-45 port; therefore, the two ports cannot be activated simultaneously. You must use the CLI to enable the desired function.

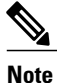

Cisco 892FISRs have a Gigabit Ethernet (GE) port thatsupports copper connections or a small-form-factor pluggable (SFP) port that supports fiber connections and can be configured for failover redundancy when the network goes down.

This chapter describes configuring backup data lines and remote management in the following sections:

- [Configuring](#page-1-0) Backup Interfaces, page 2
- Configuring Cellular [Dial-on-Demand](#page-2-0) Routing Backup, page 3
- Configuring Dial Backup and Remote [Management](#page-8-0) Through the Console or Auxiliary Port, page 9
- Configuring Data Line Backup and Remote [Management](#page-14-0) Through the ISDN S/T Port, page 15
- [Configuring](#page-20-0) Gigabit Ethernet Failover Media, page 21

• [Configuring](#page-22-0) Third-Party SFPs, page 23

# <span id="page-1-0"></span>**Configuring Backup Interfaces**

When the router receives an indication that the primary interface is down, the backup interface becomes enabled. After the primary connection has been restored for a specified period, the backup interface is disabled.

Even if the backup interface comes out of standby mode, the router does not enable the backup interface unless the router receives the traffic specified for that backup interface.

Table below shows the backup interfaces for Cisco 810, Cisco 880 and Cisco 890 series ISRs, along with their port designations. Basic configurations for these interfaces are given in the [Configuring](SCG800_Guide_BookMap_chapter_010.pdf#unique_77) WAN Interfaces

| <b>Router Model Number</b>          | <b>ISDN</b> | 3G  | V.92 |
|-------------------------------------|-------------|-----|------|
| 881G, 886G, 887G,<br>887VG, 888G    |             | Yes |      |
| 886, 886VA, 887, 887V,<br>888, 888E | Yes         |     |      |
| 891                                 |             |     | Yes  |
| 892, 892F                           | Yes         |     |      |
| 819                                 |             | Yes |      |

**Table 1: Model Numbers and Data Line Backup Capabilities**

To configure your router with a backup interface, perform these steps, beginning in global configuration mode:

### **SUMMARY STEPS**

- **1. interface** *type number*
- **2. backup interface** *interface-type interface-number*
- **3. exit**

#### **DETAILED STEPS**

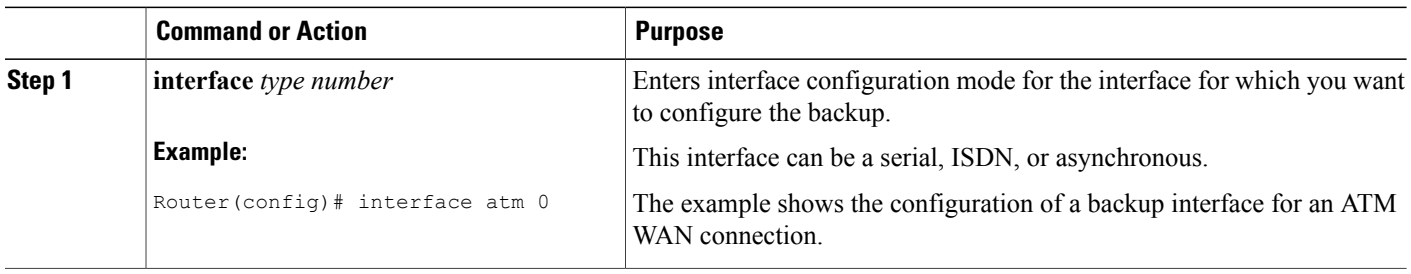

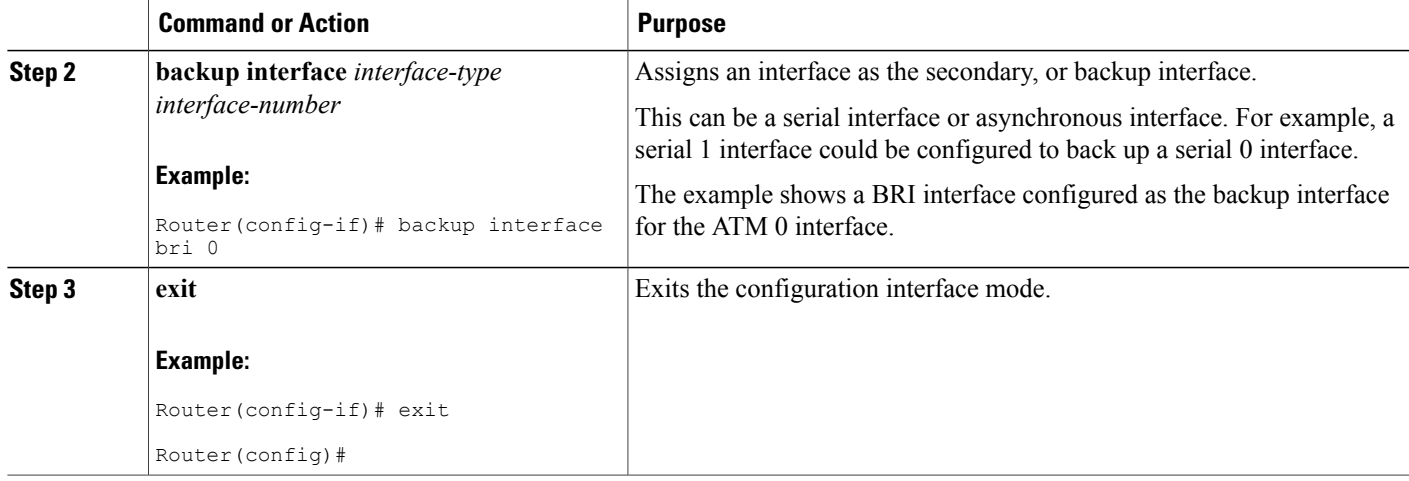

# <span id="page-2-0"></span>**Configuring Cellular Dial-on-Demand Routing Backup**

To monitor the primary connection and initiate the backup connection over the cellular interface when needed, the router can use one of the following methods:

- Backup Interface—Backup interface that stays in standby mode until the primary interface line protocol is detected as down and then is brought up. See the [Configuring](#page-1-0) Backup Interfaces, on page 2.
- Dialer Watch—Backup feature that integrates dial backup with routing capabilities. See the [Configuring](#page-2-1) DDR [Backup](#page-2-1) Using Dialer Watch, on page 3.
- Floating Static Route—Route through the backup interface has an administrative distance that is greater than the administrative distance of the primary connection route and therefore would not be in the routing table until the primary interface goes down. When the primary interaface goes down, the floating static route is used. See the [Configuring](#page-4-0) DDR Backup Using Floating Static Route, on page 5.

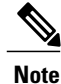

You cannot configure a backup interface for the cellular interface and any other asynchronous serial interface.

### <span id="page-2-1"></span>**Configuring DDR Backup Using Dialer Watch**

To initiate dialer watch, you must configure the interface to perform dial-on-demand routing (DDR) and backup. Use traditional DDR configuration commands, such as dialer maps, for DDR capabilities. To enable dialer watch on the backup interface and create a dialer list, use the following commands in interface configuration mode.

or

**dialer group** *dialer group number*

ι

#### **SUMMARY STEPS**

- **1. configure terminal**
- **2. interface** *type number*
- **3. dialer watch-group** *group-number*
- **4. dialer watch-list** *group-number* **ip** *ip-address address-mask*
- **5. dialer-list** *dialer-group* **protocol** *protocol-name* {**permit | deny | list** *access-list-number* | **access-group**}
- **6. ip access-list** *access-list-number* **permit** *ip source address*
- **7. interface cellular 0**
- **8.** Do one of the following:
	- **dialer string** *string*
	- or
	- **dialer group** *dialer group number*

### **DETAILED STEPS**

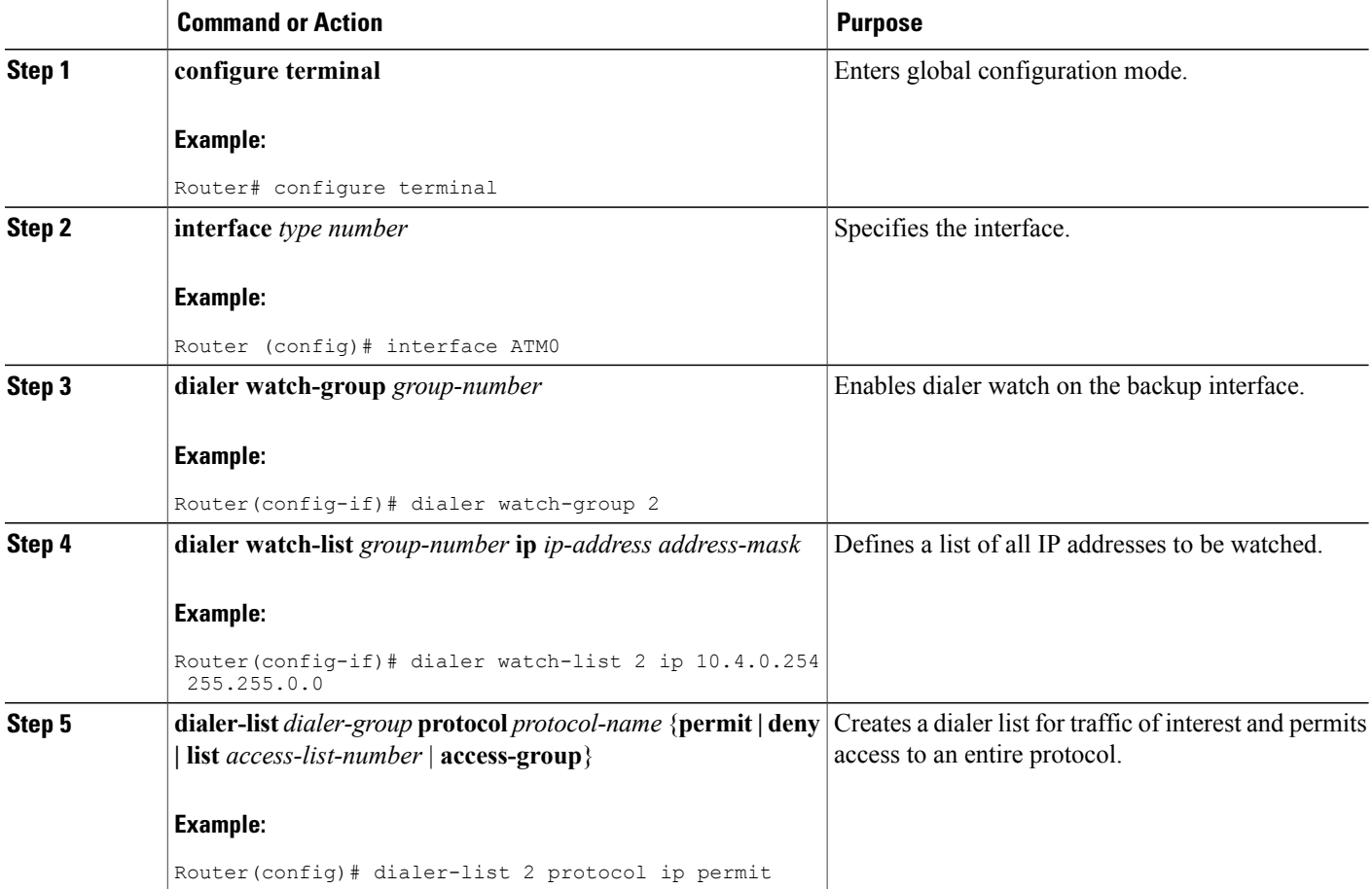

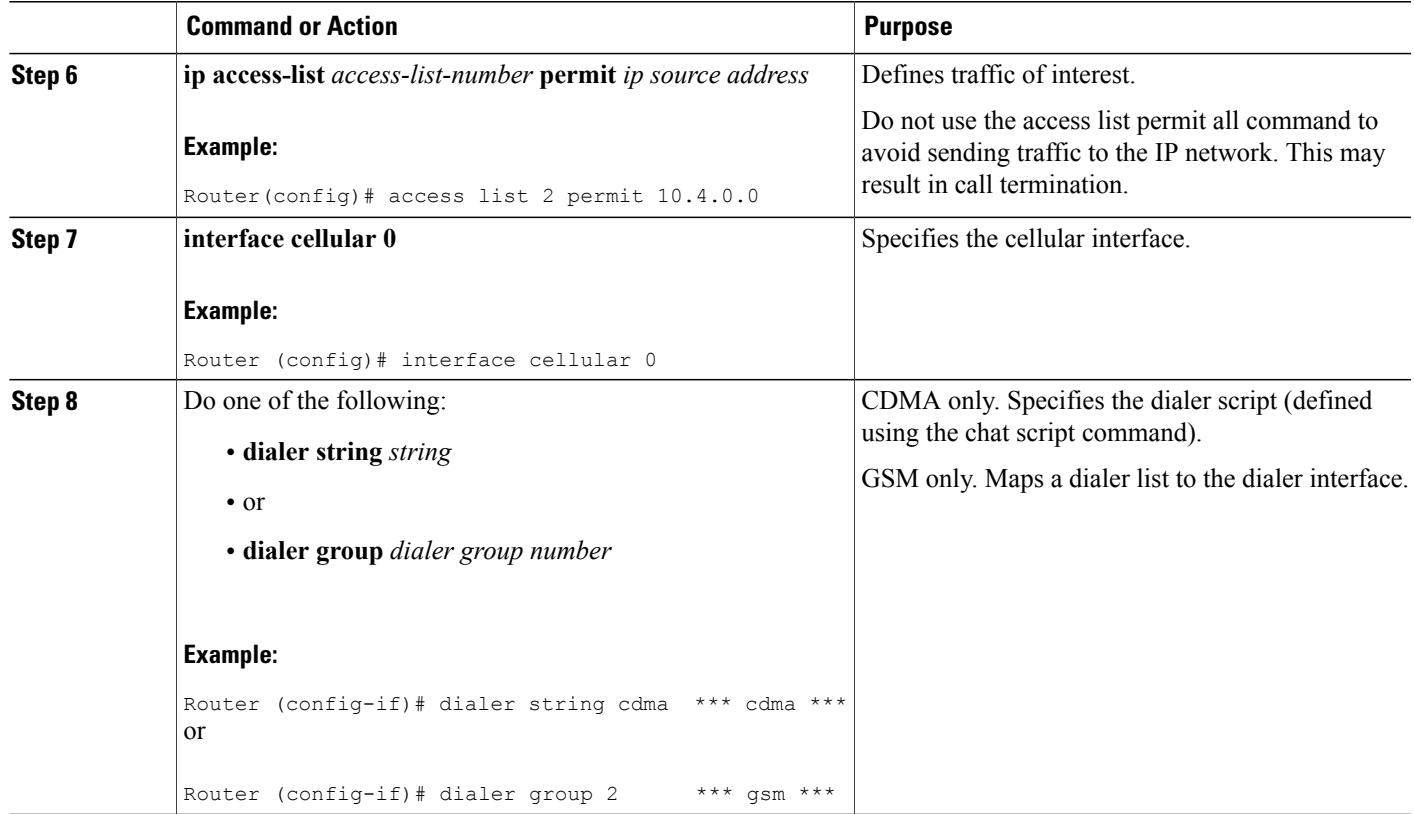

## <span id="page-4-0"></span>**Configuring DDR Backup Using Floating Static Route**

To configure a floating static default route on the secondary interface, use the following commands, beginning in the global configuration mode.

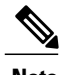

**Note** Make sure you have ip classless enabled on your router.

### **SUMMARY STEPS**

Г

- **1. configure terminal**
- **2. ip route** *network-number network-mask {ip address | interface} [administrative distance]* [**name** *name*]

#### **DETAILED STEPS**

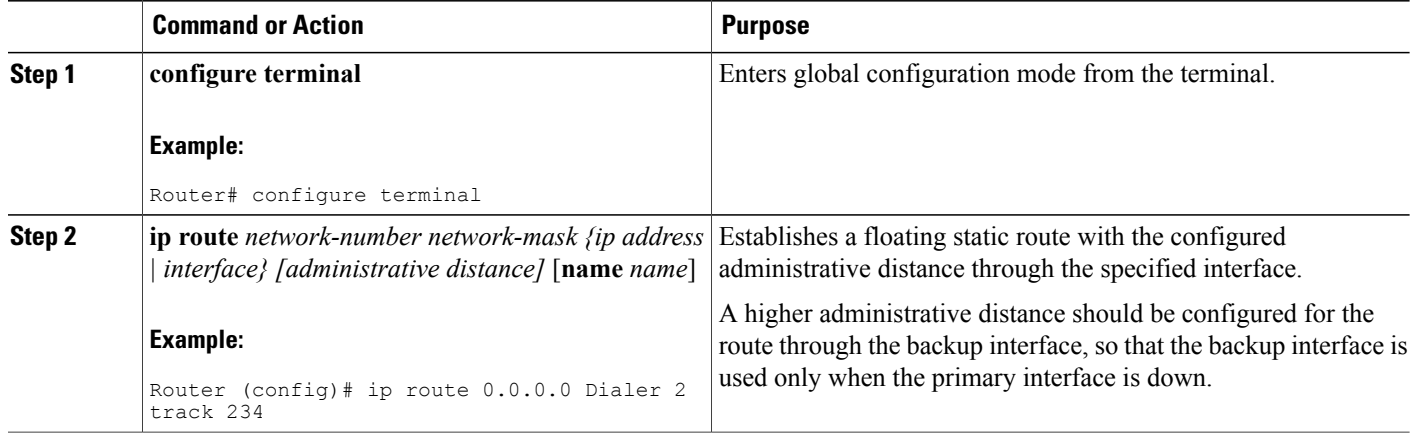

### **Cellular Wireless Modem as Backup with NAT and IPsec Configuration**

The following example shows how to configure the 3G wireless modem as backup with NAT and IPsec on either GSM or CDMA networks.

**Note**

The receive and transmit speeds cannot be configured. The actual throughput depends on the cellular network service.

```
Current configuration : 3433 bytes
!
version 12.4
no service pad
service timestamps debug datetime msec
service timestamps log datetime msec
no service password-encryption
!
hostname Router
!
boot-start-marker
boot-end-marker
!
!
no aaa new-model
!
!
!
!
crypto isakmp policy 1
encr 3des
authentication pre-share
crypto isakmp key gsm address 128.107.241.234 *** or cdma ***
!
!
crypto ipsec transform-set gsm ah-sha-hmac esp-3des *** or cdma ***
!
crypto map gsm1 10 ipsec-isakmp *** or cdma1 ***
set peer 128.107.241.234
set transform-set gsm *** or cdma ***
```

```
match address 103
!
!
!
no ip dhcp use vrf connected
ip dhcp excluded-address 10.4.0.254
!
ip dhcp pool gsmpool *** or cdmapool ***
  network 10.4.0.0 255.255.0.0
  dns-server 66.209.10.201 66.102.163.231
  default-router 10.4.0.254
!
!
ip cef
!
no ipv6 cef
multilink bundle-name authenticated
chat-script gsm "" "atdt*98*1#" TIMEOUT 30 "CONNECT" *** or cdma ***
!
!
archive
log config
 hidekeys
!
!
controller DSL 0
mode atm
line-term cpe
 line-mode 4-wire standard
line-rate 4608
!
!
!
!
interface ATM0
no ip address
ip virtual-reassembly
load-interval 30
no atm ilmi-keepalive
!
interface ATM0.1 point-to-point
backup interface Cellular0
 ip nat outside
ip virtual-reassembly
pvc 0/35
 pppoe-client dial-pool-number 2
 !
!
interface FastEthernet0
!
interface FastEthernet1
!
interface FastEthernet2
!
interface FastEthernet3
!
interface Cellular0
 ip address negotiated
 ip nat outside
ip virtual-reassembly
 encapsulation ppp
no ip mroute-cache
 dialer in-band
 dialer idle-timeout 0
dialer string gsm *** or cdma ***dialer-group 1
 async mode interactive
no ppp lcp fast-start
ppp chap hostname chunahayev@wwan.ccs
ppp chap password 0 B7uhestacr
ppp ipcp dns request
crypto map gsm1 *** or cdma1 ***
!
```

```
interface Vlan1
description used as default gateway address for DHCP clients
 ip address 10.4.0.254 255.255.0.0
 ip nat inside
ip virtual-reassembly
!
interface Dialer2
ip address negotiated
ip mtu 1492
ip nat outside
ip virtual-reassembly
encapsulation ppp
 load-interval 30
dialer pool 2
dialer-group 2
ppp authentication chap callin
ppp chap hostname cisco@dsl.com
 ppp chap password 0 cisco
 ppp ipcp dns request
crypto map gsm1 *** or cdma1 ***
!
ip local policy route-map track-primary-if
ip forward-protocol nd
ip route 0.0.0.0 0.0.0.0 Dialer2 track 234
ip route 0.0.0.0 0.0.0.0 Cellular0 254
no ip http server
no ip http secure-server
!
!
ip nat inside source route-map nat2cell interface Cellular0 overload
ip nat inside source route-map nat2dsl interface Dialer2 overload
!
ip sla 1
icmp-echo 209.131.36.158 source-interface Dialer2
timeout 1000
 frequency 2
ip sla schedule 1 life forever start-time now
access-list 1 permit any
access-list 2 permit 10.4.0.0 0.0.255.255
access-list 3 permit any
access-list 101 permit ip 10.4.0.0 0.0.255.255 any
access-list 102 permit icmp any host 209.131.36.158
access-list 103 permit ip host 166.136.225.89 128.107.0.0 0.0.255.255
access-list 103 permit ip host 75.40.113.246 128.107.0.0 0.0.255.255
dialer-list 1 protocol ip list 1
dialer-list 2 protocol ip permit
!
!
!
route-map track-primary-if permit 10
match ip address 102
set interface Dialer2
!
route-map nat2dsl permit 10
match ip address 101
match interface Dialer2
!
route-map nat2cell permit 10
match ip address 101
match interface Cellular0
!
!
control-plane
!
!
line con 0
no modem enable
line aux 0
line 3
exec-timeout 0 0
script dialer gsm *** or cdma ***login
modem InOut
```

```
no exec
line vty 0 4
 login
!
scheduler max-task-time 5000
!
webvpn cef
end
```
# <span id="page-8-0"></span>**Configuring Dial Backup and Remote Management Through the Console or Auxiliary Port**

When customer premises equipment, such as a Cisco 880 series ISR or Cisco 819 series ISR, is connected to an ISP, an IP address is dynamically assigned to the router, or the IP address may be assigned by the router peer through the centrally managed function. The dial backup feature can be added to provide a failover route in case the primary line fails. The Cisco 880 series ISRs can use the auxiliary port for dial backup and remote management.

Figure below shows the network configuration used for remote management access and for providing backup to the primary WAN line.

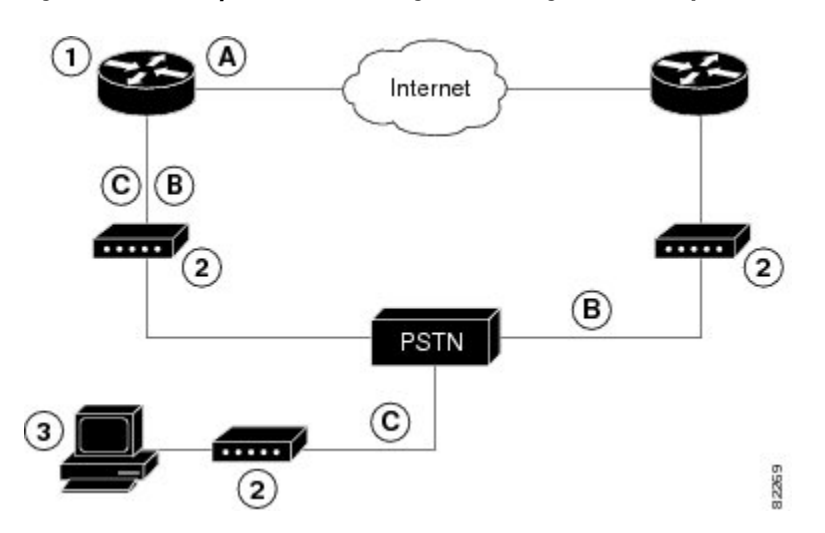

**Figure 1: Dial Backup and Remote Management Through the Auxiliary Port**

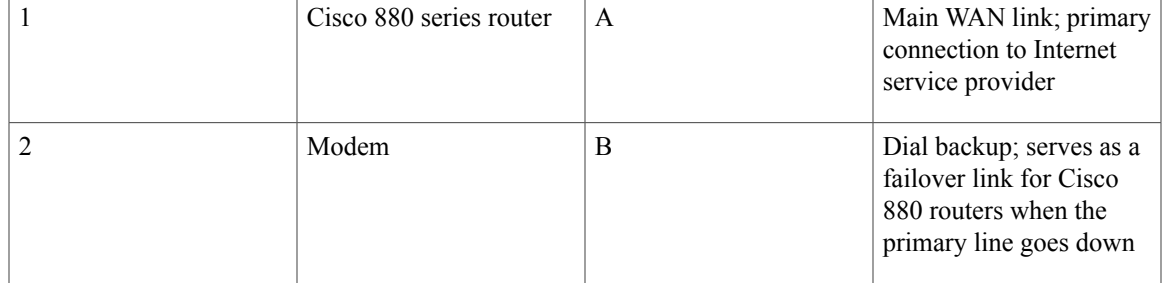

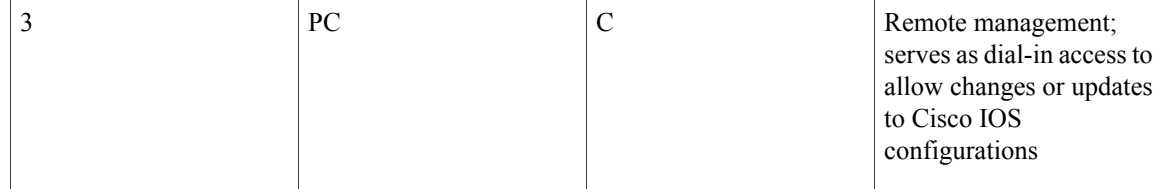

To configure dial backup and remote management for these routers, perform these steps, beginning in global configuration mode:

#### **SUMMARY STEPS**

- **1. ip name-server** *server-address*
- **2. ip dhcp pool** *name*
- **3. exit**
- **4. chat-script** *script-name expect-send*
- **5. interface** *type number*
- **6. exit**
- **7. interface** *type number*
- **8. dialer watch-group** *group-number*
- **9. exit**
- **10. ip nat inside source {list** *access-list-number***} {interface** *type number |* **pool** *name***} [overload]**
- **11. ip route** *prefix mask {ip-address | interface-type interface-number [ip-address]*
- **12. access-list** *access-list-number* {**deny | permit}** *source [source-wildcard]*
- **13. dialerwatch-list** *group-number* {**ip***ip-address address-mask* | **delay route-check initial** *seconds*
- **14. line** [**aux | console | tty | vty**] *line-number [ending-line-number*]
- **15. modem enable**
- **16. exit**
- **17. line** [**aux | console | tty | vty**] *line-number [ending-line-number*]
- **18. flowcontrol** {**none | software [lock] [in | out] | hardware [in | out**]}

### **DETAILED STEPS**

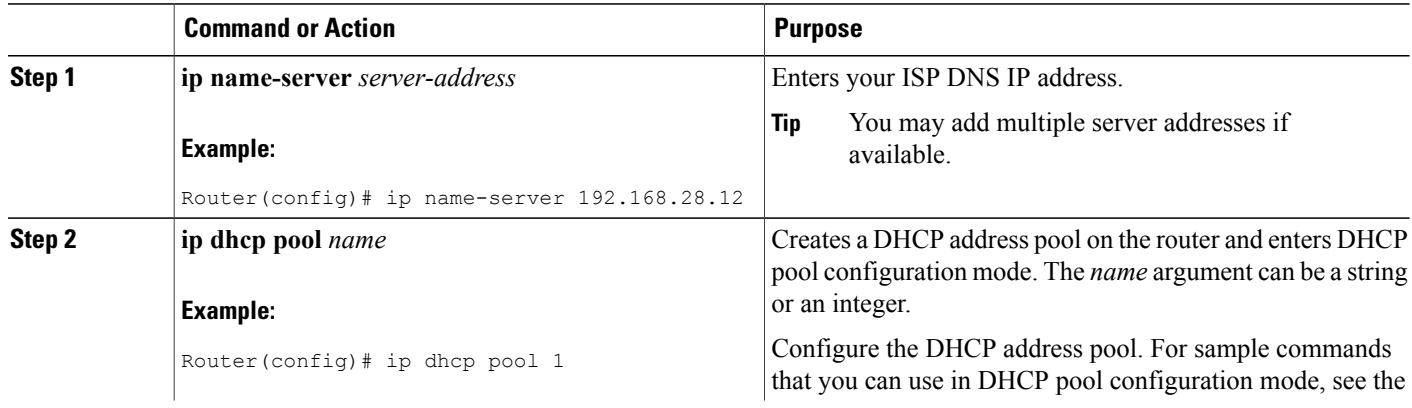

 $\mathbf I$ 

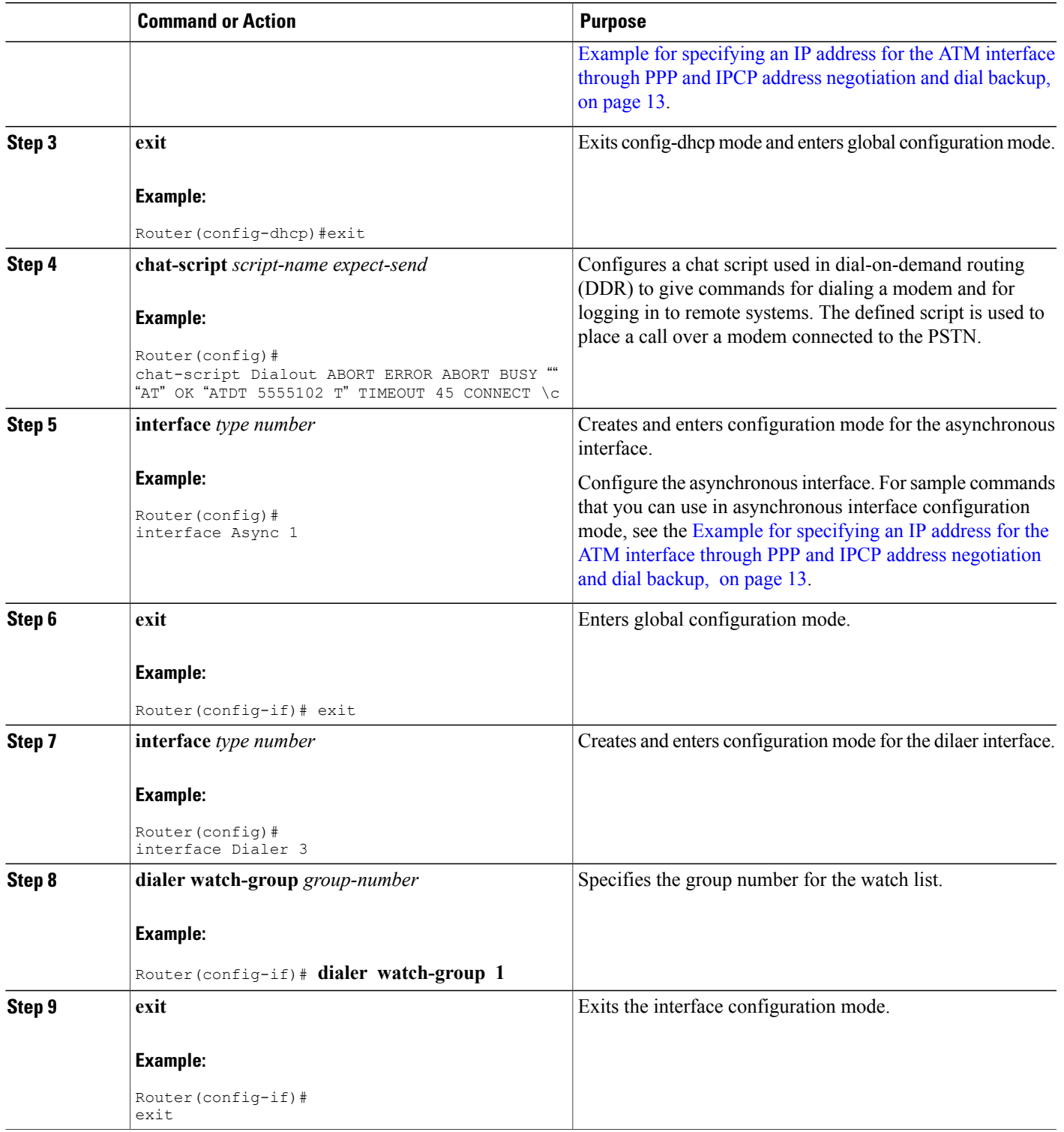

 $\mathbf I$ 

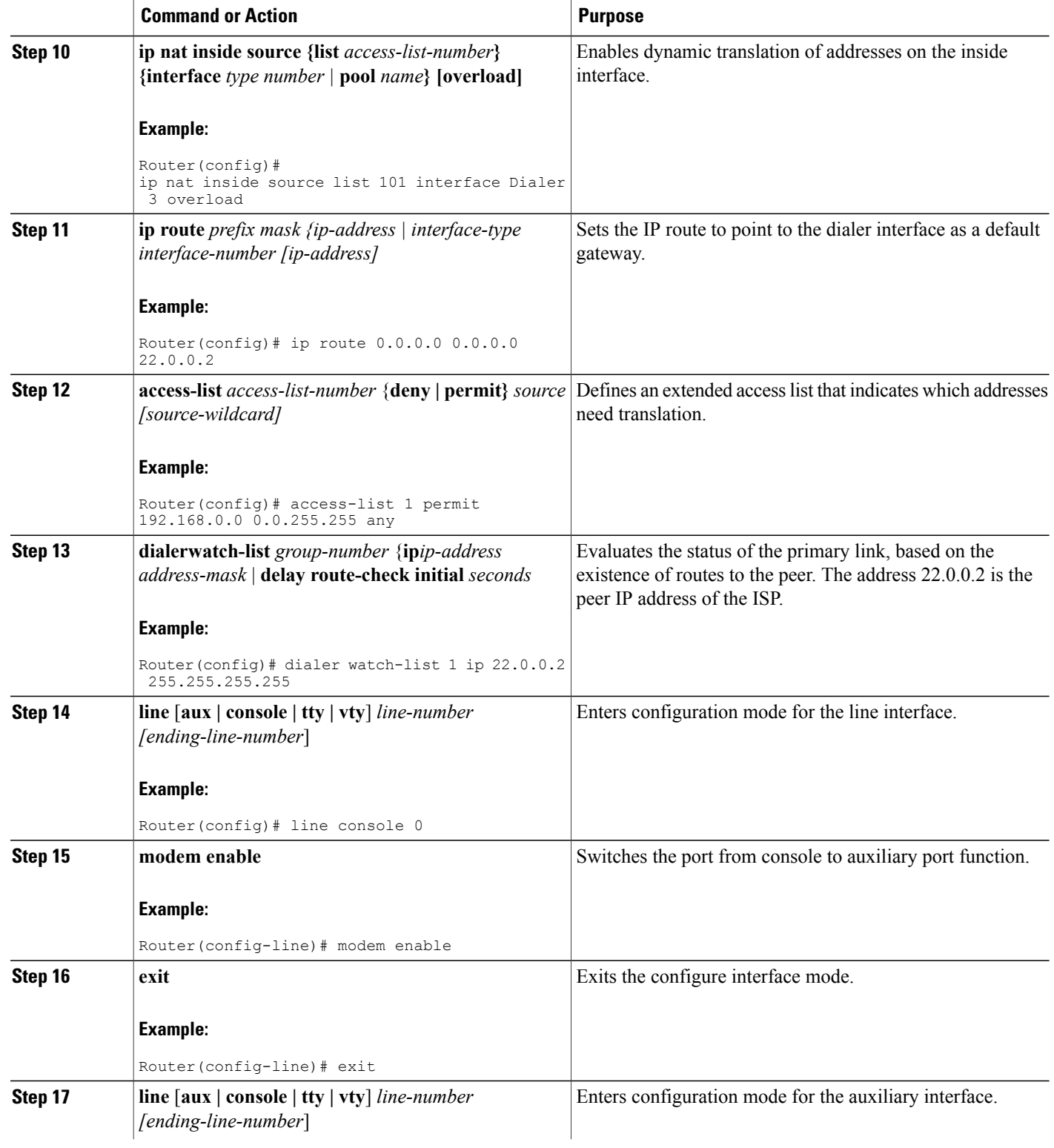

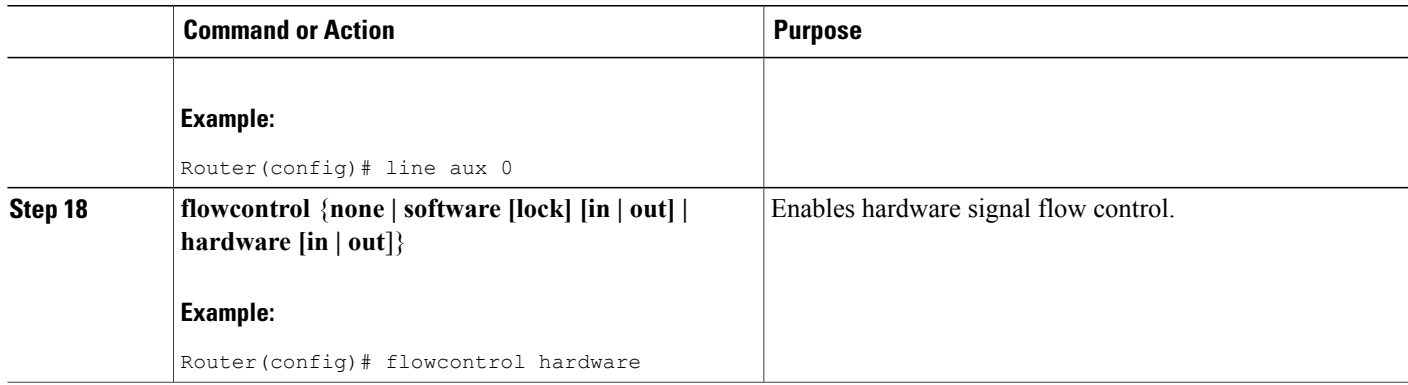

## <span id="page-12-0"></span>**Example for specifying an IP address for the ATM interface through PPP and IPCP address negotiation and dial backup**

The following configuration example specifies an IP address for the ATM interface through PPP and IPCP address negotiation and dial backup over the console port.

```
!
ip name-server 192.168.28.12
ip dhcp excluded-address 192.168.1.1
!
ip dhcp pool 1
 import all
 network 192.168.1.0 255.255.255.0
 default-router 192.168.1.1
!
! Need to use your own correct ISP phone number.
modemcap entry MY-USER_MODEM:MSC=&F1S0=1
chat-script Dialout ABORT ERROR ABORT BUSY "" "AT" OK "ATDT 5555102\T"
TIMEOUT 45 CONNECT \c
!
!
!
!
interface vlan 1
 ip address 192.168.1.1 255.255.255.0
 ip nat inside
 ip tcp adjust-mss 1452
hold-queue 100 out
!
! Dial backup and remote management physical interface.
interface Async1
no ip address
 encapsulation ppp
 dialer in-band
dialer pool-member 3
async default routing
 async dynamic routing
 async mode dedicated
ppp authentication pap callin
!
interface ATM0
mtu 1492
no ip address
no atm ilmi-keepalive
pvc 0/35
```
pppoe-client dial-pool-number 1 ! dsl operating-mode auto ! ! Primary WAN link. interface Dialer1 ip address negotiated ip nat outside encapsulation ppp dialer pool 1 ppp authentication pap callin ppp pap sent-username account password 7 pass ppp ipcp dns request ppp ipcp wins request ppp ipcp mask request ! ! Dialer backup logical interface. interface Dialer3 ip address negotiated ip nat outside encapsulation ppp no ip route-cache no ip mroute-cache dialer pool 3 dialer idle-timeout 60 dialer string 5555102 modem-script Dialout dialer watch-group 1 ! ! Remote management PC IP address. peer default ip address 192.168.2.2 no cdp enable ! ! Need to use your own ISP account and password. ppp pap sent-username account password 7 pass ppp ipcp dns request ppp ipcp wins request ppp ipcp mask request ! ! IP NAT over Dialer interface using route-map. ip nat inside source route-map main interface Dialer1 overload ip nat inside source route-map secondary interface Dialer3 overload ip classless ! ! When primary link is up again, distance 50 will override 80 if dial backup ! has not timed out. Use multiple routes because peer IP addresses are alternated ! among them when the CPE is connected. ip route 0.0.0.0 0.0.0.0 64.161.31.254 50 ip route 0.0.0.0 0.0.0.0 66.125.91.254 50 ip route 0.0.0.0 0.0.0.0 64.174.91.254 50 ip route 0.0.0.0 0.0.0.0 63.203.35.136 80 ip route 0.0.0.0 0.0.0.0 63.203.35.137 80 ip route 0.0.0.0 0.0.0.0 63.203.35.138 80 ip route 0.0.0.0 0.0.0.0 63.203.35.139 80 ip route 0.0.0.0 0.0.0.0 63.203.35.140 80 ip route 0.0.0.0 0.0.0.0 63.203.35.141 80 ip route 0.0.0.0 0.0.0.0 Dialer1 150 no ip http server ip pim bidir-enable ! ! PC IP address behind CPE. access-list 101 permit ip 192.168.0.0 0.0.255.255 any access-list 103 permit ip 192.168.0.0 0.0.255.255 any ! ! Watch multiple IP addresses because peers are alternated ! among them when the CPE is connected. dialer watch-list 1 ip 64.161.31.254 255.255.255.255 dialer watch-list 1 ip 64.174.91.254 255.255.255.255 dialer watch-list 1 ip 64.125.91.254 255.255.255.255 ! ! Dial backup will kick in if primary link is not available ! 5 minutes after CPE starts up. dialer watch-list 1 delay route-check initial 300 dialer-list 1 protocol ip permit

```
!
! Direct traffic to an interface only if the dialer is assigned an IP address.
route-map main permit 10
match ip address 101
match interface Dialer1
!
route-map secondary permit 10
match ip address 103
match interface Dialer3
!
! Change console to aux function.
line con 0
exec-timedout 0 0
modem enable
 stopbits 1
line aux 0
exec-timeout 0 0
 ! To enable and communicate with the external modem properly.
 script dialer Dialout
modem InOut
modem autoconfigure discovery
transport input all
 stopbits 1
speed 115200
 flowcontrol hardware
line vty 0 4
exec-timeout 0 0
 password cisco
 login
!
scheduler max-task-time 5000
end
```
# <span id="page-14-0"></span>**Configuring Data Line Backup and Remote Management Through the ISDN S/T Port**

Cisco 880 series routers can use the ISDN S/T port for remote management. Figure 2: Data Line [Backup](#page-15-0) Through CPE Splitter, [DSLAM,](#page-15-0) and CO Splitter, on page 16 and Figure 3: Data Line Backup [Directly](#page-16-0) from Router to ISDN [Switch,](#page-16-0) on page 17 show two typical network configurations that provide remote management access and backup for the primary WAN line. In Figure 2: Data Line Backup Through CPE Splitter, [DSLAM,](#page-15-0) and CO [Splitter,](#page-15-0) on page 16, the dial backup link goes through a customer premises equipment (CPE) splitter, a digital subscriber line access multiplexer (DSLAM), and a central office (CO) splitter before connecting to

T

the ISDN switch. In Figure 3: Data Line Backup [Directly](#page-16-0) from Router to ISDN Switch, on page 17, the dial backup link goes directly from the router to the ISDN switch.

#### <span id="page-15-0"></span>**Figure 2: Data Line Backup Through CPE Splitter, DSLAM, and CO Splitter**

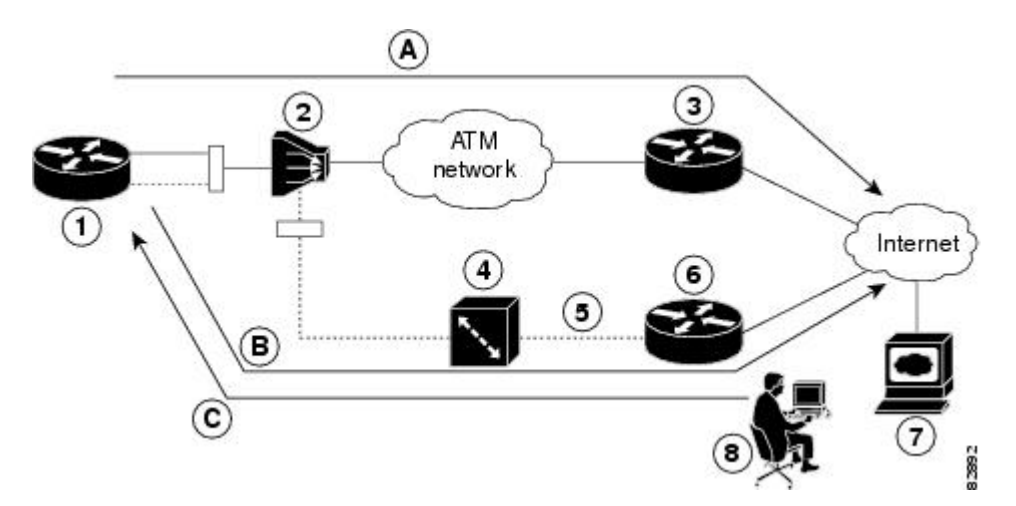

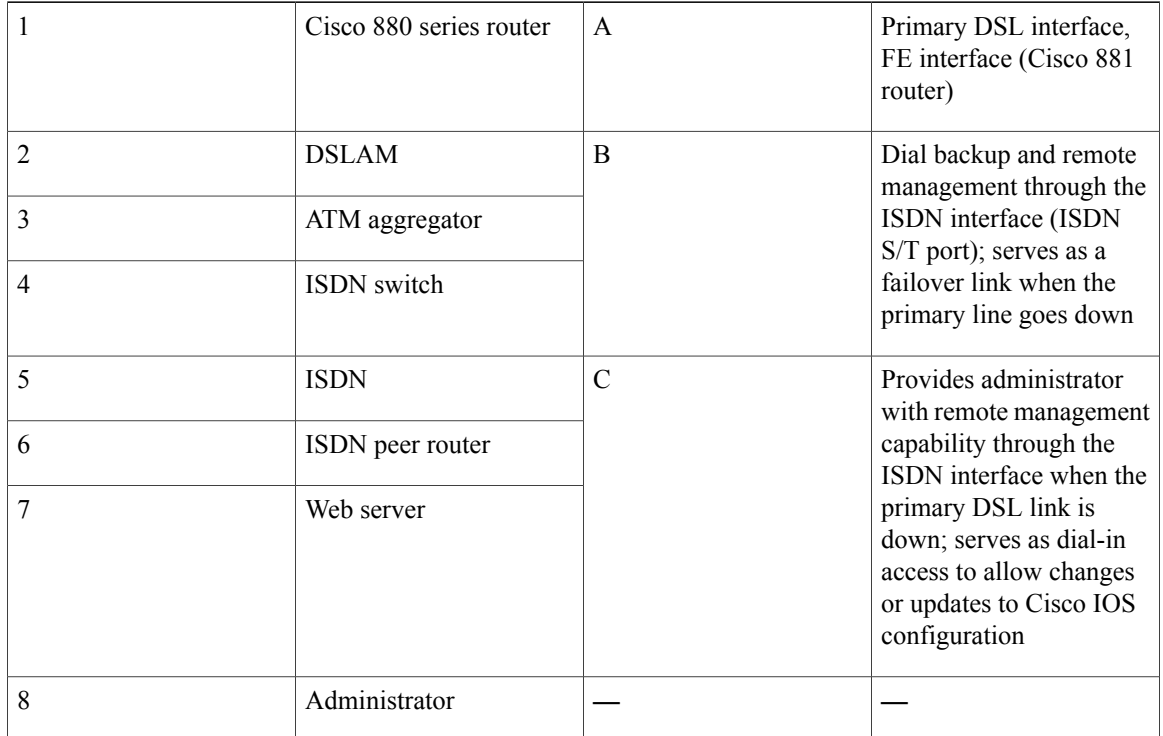

 $\mathbf{I}$ 

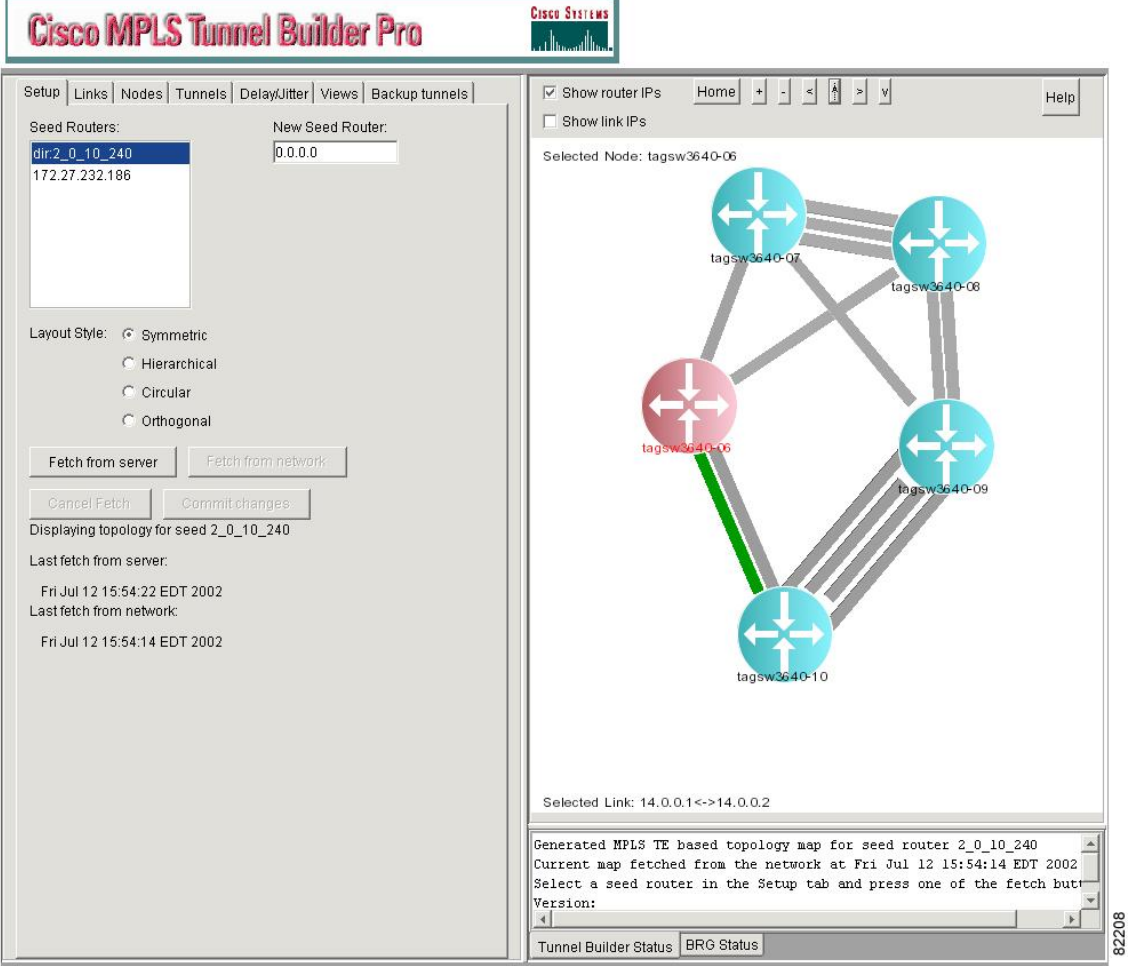

<span id="page-16-0"></span>**Figure 3: Data Line Backup Directly from Router to ISDN Switch**

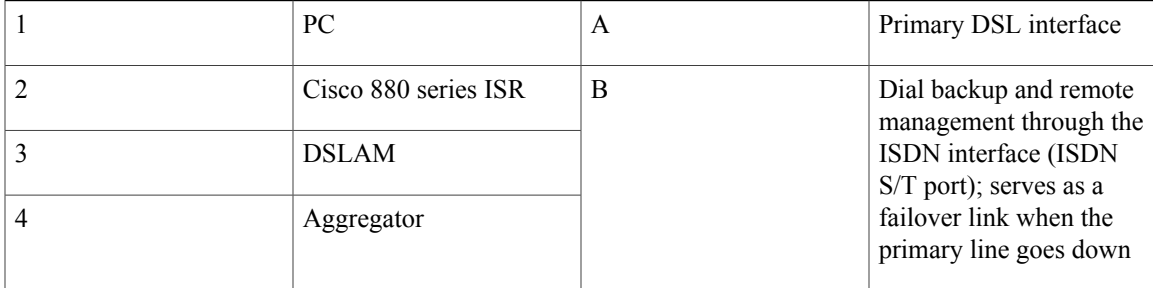

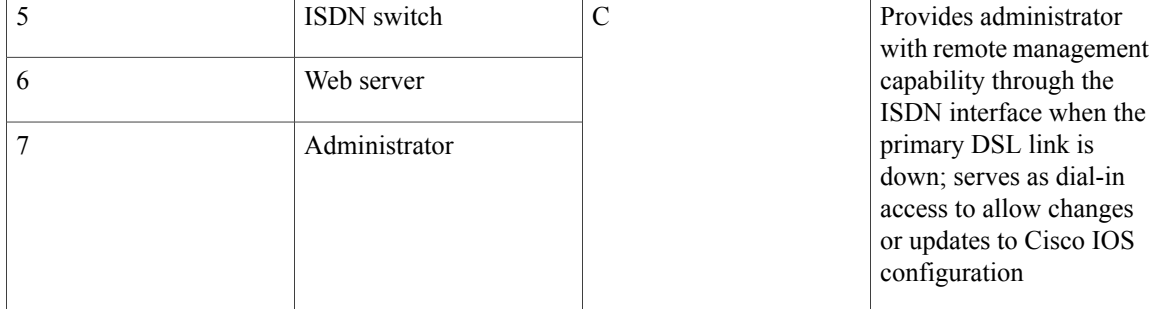

To configure dial backup and remote management through the ISDN S/T port of your router, perform the following procedures:

- [Configuring](#page-17-0) ISDN Settings, on page 18
- [Configuring](#page-19-0) Aggregator and ISDN Peer Router, on page 20

## <span id="page-17-0"></span>**Configuring ISDN Settings**

Traffic of interest must be present to activate the backup ISDN line by means of the backup interface and floating static routes methods. Traffic of interest is not needed for the dialer watch to activate the backup ISDN line. **Note**

To configure your router ISDN interface for use as a backup interface, perform these steps, beginning in global configuration mode:

#### **SUMMARY STEPS**

- **1. isdn switch-type** *switch-type*
- **2. interface** *type number*
- **3. encapsulation** *encapsulation-type*
- **4. dialer pool-member** *number*
- **5. isdn switch-type** *switch-type*
- **6. exit**
- **7. interface dialer** *dialer-rotary-group-number*
- **8. ip address negotiated**
- **9. encapsulation** *encapsulation-type*
- **10. dialer pool** *number*
- **11. dialer string** *dial-string#[:isdn-subaddress]*
- **12. dialer-group** *group-number*
- **13. exit**
- **14. dialer-list** *dialer-group* **protocol** *protocol-name* {**permit | deny | list** *access-list-number | access-group}*

### **DETAILED STEPS**

 $\mathbf I$ 

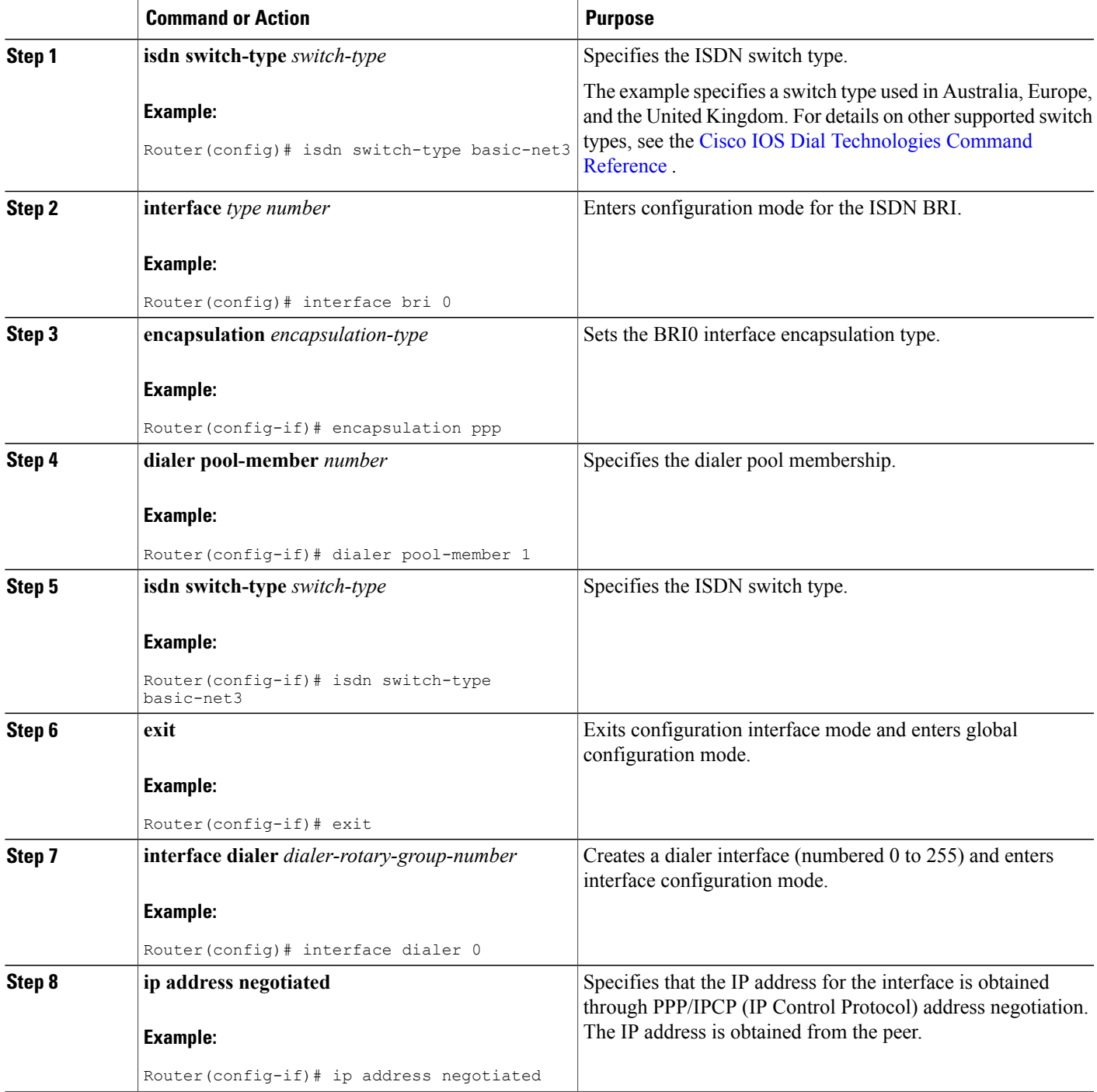

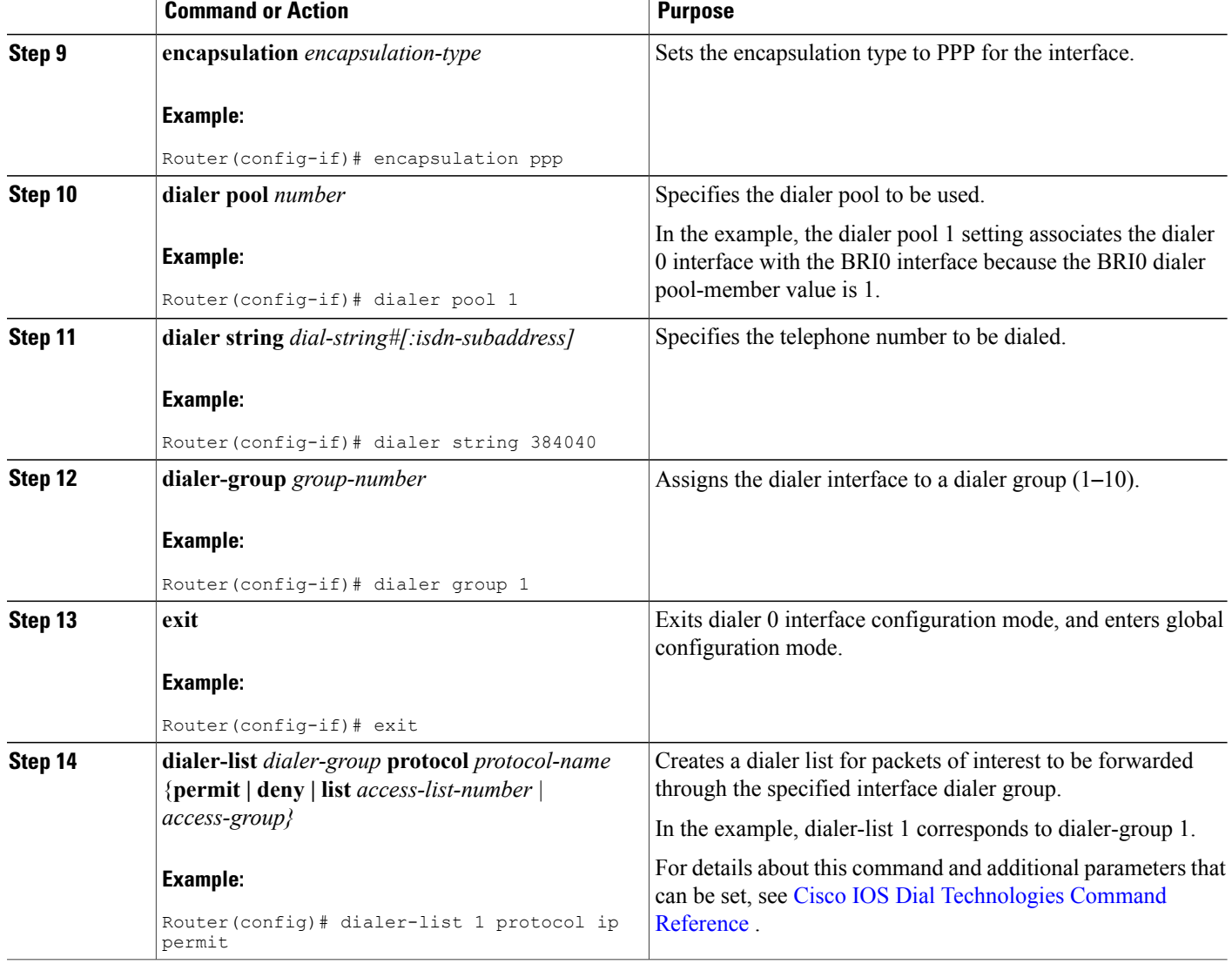

## <span id="page-19-0"></span>**Configuring Aggregator and ISDN Peer Router**

The ISDN peer router is any router that has an ISDN interface and can communicate through a public ISDN network to reach your Cisco router ISDN interface. The ISDN peer router provides Internet access for your Cisco router during the ATM network downtime.

I

The aggregator is typically a concentrator router where your Cisco router ATM PVC terminates. In the following configuration example, the aggregator is configured as a PPPoE server.

```
! This portion of the example configures the aggregator.
vpdn enable
no vpdn logging
!
```
vpdn-group 1 accept-dialin protocol pppoe virtual-template 1 ! interface Ethernet3 description "4700ref-1" ip address 40.1.1.1 255.255.255.0 media-type 10BaseT ! interface Ethernet4 ip address 30.1.1.1 255.255.255.0 media-type 10BaseT ! interface Virtual-Template1 ip address 22.0.0.2 255.255.255.0 ip mtu 1492 peer default ip address pool adsl ! interface ATM0 no ip address pvc 1/40 encapsulation aal5snap protocol pppoe ! no atm limi-keepalive ! ip local pool adsl 22.0.0.1 ip classless ip route 0.0.0.0 0.0.0.0 22.0.0.1 50 ip route 0.0.0.0 0.0.0.0 30.1.1.2.80 ! This portion of the example configures the ISDN peer. isdn switch-type basic-net3 ! interface Ethernet0 ip address 30.1.1.2 255.0.0.0 ! interface BRI0 description "to 836-dialbackup" no ip address encapsulation ppp dialer pool-member 1 isdn switch-type basic-net3 ! interface Dialer0 ip address 192.168.2.2 255.255.255.0 encapsulation ppp dialer pool 1 dialer string 384020 dialer-group 1 peer default ip address pool isdn ! ip local pool isdn 192.168.2.1 ip http server ip classless ip route 0.0.0.0 0.0.0.0 192.168.2.1 ip route 40.0.0.0 255.0.0.0 30.1.1.1 !

# <span id="page-20-0"></span>**Configuring Gigabit Ethernet Failover Media**

dialer-list 1 protocol ip permit!

Cisco 892Frouters have a Gigabit Ethernet (GE) port that supports copper connections or a small-form-factor pluggable (SFP) port that supports fiber connections. Media can be configured for failover redundancy when the network goes down.

To assign primary and secondary failover media on the GE-SFP port, perform these steps, beginning in global configuration mode.

#### **SUMMARY STEPS**

- **1. hostname** *name*
- **2. enable secret** *password*
- **3. interface gigabitethernet** *slot/port*
- **4. media-type {sfp | rj45} auto-failover**
- **5. exit**

### **DETAILED STEPS**

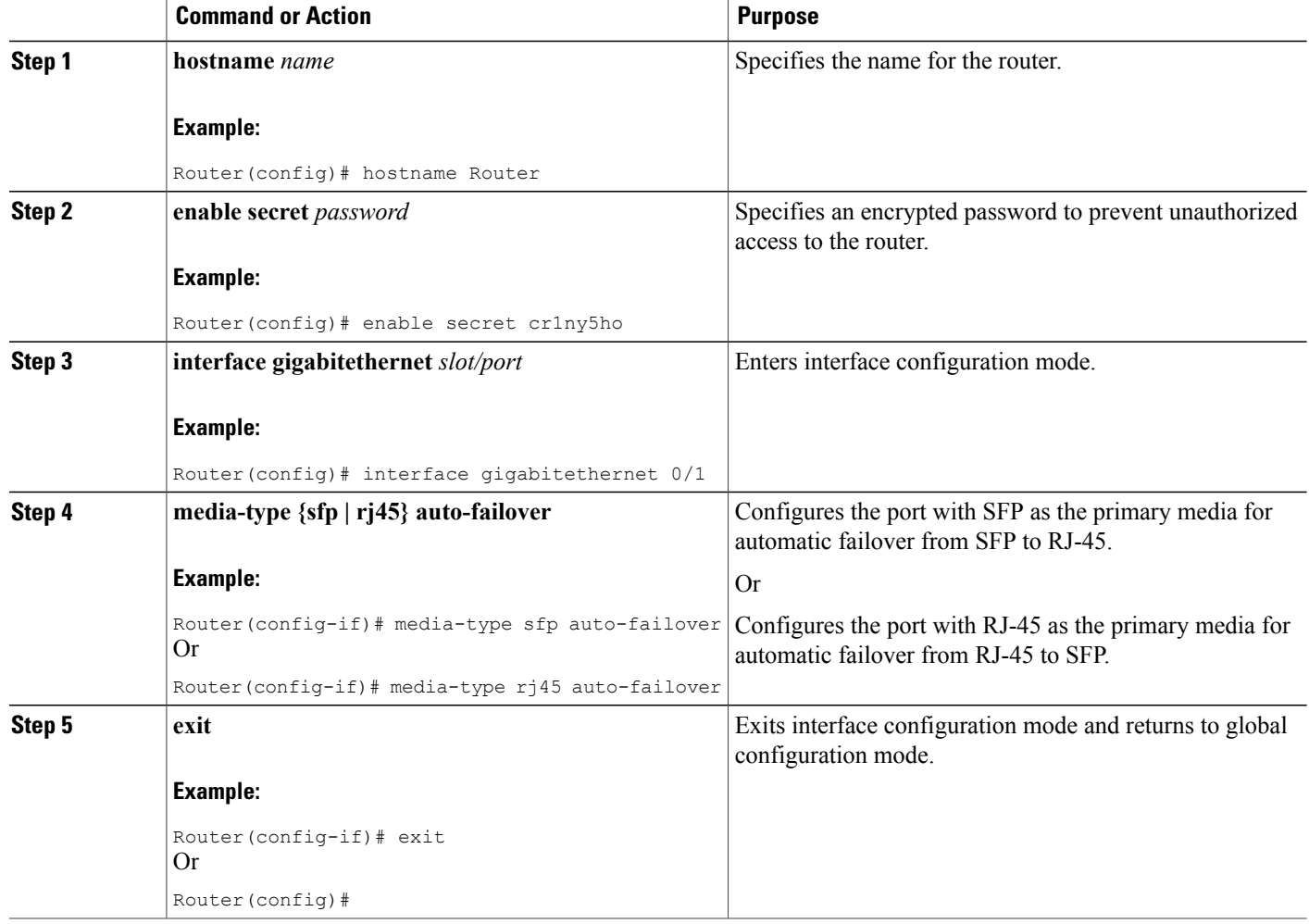

# **Configuring Auto-Detect**

The Auto-Detect feature is enabled if media-type is not configured. This feature automatically detects which media is connected and links up. If both media are connected, whichever media comes up first is linked up.

 $\overline{\phantom{a}}$ 

**Note** The Auto-Detect feature only works with 1000 Base SFPs. This feature does not detect 100 Base SFPs.

To configure the Auto-Detect feature, perform the following steps, starting in global configuration mode:

### **SUMMARY STEPS**

- **1. interface gigabitethernet** *slot/port*
- **2. no media-type**
- **3. exit**

#### **DETAILED STEPS**

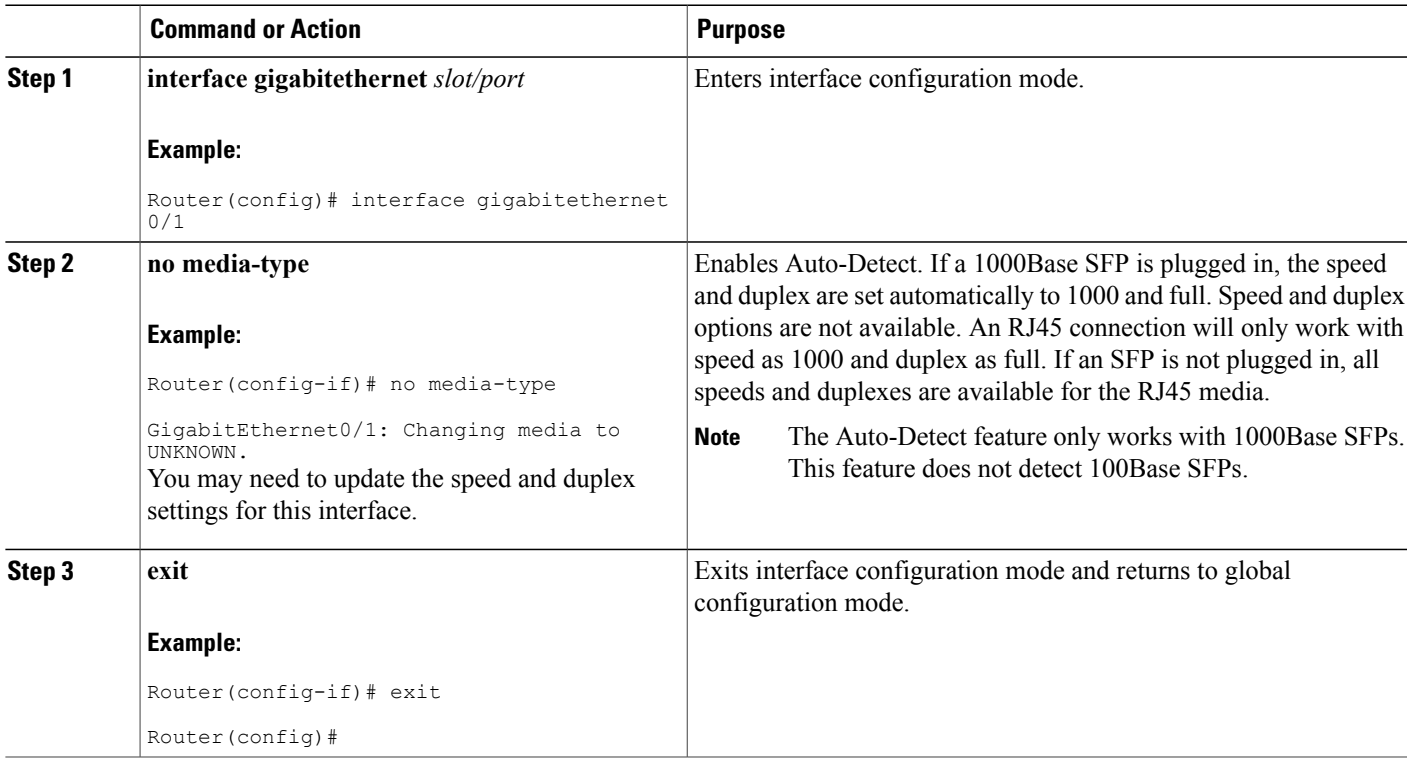

# <span id="page-22-0"></span>**Configuring Third-Party SFPs**

Small Form-Factor Pluggables (SFPs) that are not Cisco certified are called third-party SFPs. Cisco approved means the SFPs have undergone rigorous testing with Cisco products and the SFPs are guaranteed to have 100% compatibility.

Third-party SFPs are manufactured by companies that are not on the Cisco-approved Vendor List (AVL). Currently, Cisco ISR G2 routers support only Cisco-approved SFPs. From Release 15.3(2)T, Cisco ISR G2 routers recognize third-party SFPs.

**Note**

Cisco does not provide any kind of support for the third-party SFPs because they are not validated by Cisco.

- **Note** Supports only 100BASE SFPs and 1000BASE SFPs under two speed configurations:
	- 100 Mbps speed for 100BASE SFPs
	- 1000 Mbps speed for 1000BASE SFPs
	- Only the following routers and modules support third-party SFPs:
	- Cisco 2921 Integrated Services Router
	- Cisco 2951 Integrated Services Router
	- Cisco 3900 Integrated Services Router
	- Cisco 3900E Series Integrated Services Routers
	- Cisco 892-F Gigabit Ethernet Security Router
	- Cisco 898-EA Gigabit Ethernet Security Router
	- EHWIC-1GE-SFP

#### **SUMMARY STEPS**

- **1. enable**
- **2. configure terminal**
- **3. service unsupported-transceiver**
- **4. interface type** *slot/subslot/port number*
- **5. media-type sfp**
- **6. speed** *value*
- **7. shutdown**
- **8. no shutdown**
- **9. exit**

### **DETAILED STEPS**

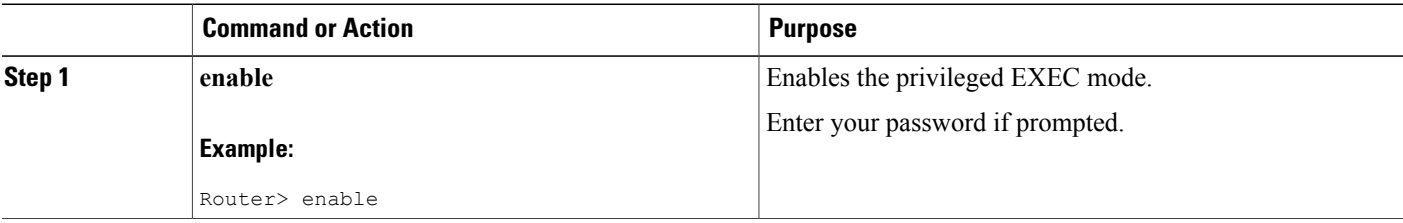

 $\mathbf I$ 

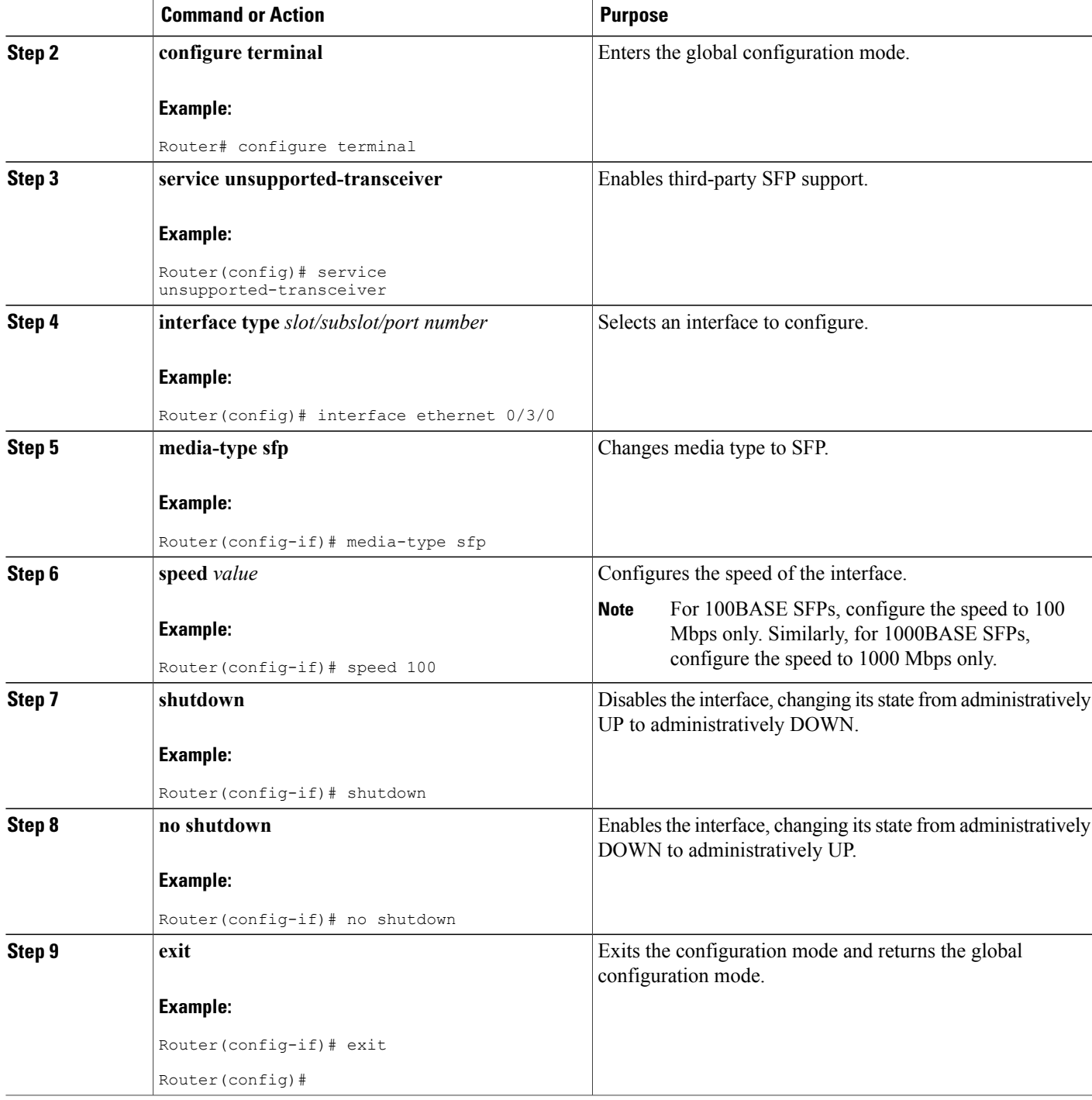

 $\overline{\phantom{a}}$ 

## **Example for Configuring Third-Party SFPs**

This example shows how to configure a third-party SFP on a Cisco ISR G2 Series Router:

Router# configure terminal Router(config-if)# service unsupported-transceiver Router(config)# interface ethernet 0/3/0 Router(config-if)# media-type sfp Router(config-if)# speed 100 Router(config-if)# shutdown Router(config-if)# no shutdown Router(config-if)# exit Router(config)# exit